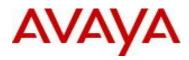

# Virtual Services Platform 9000 Software Release 3.3.5.0

1. Release Summary

Release Date:November 2013Purpose:Software release to address customer found software issues.

2. Important Notes before Upgrading to This Release None.

3. Platforms Supported Virtual Services Platform 9000 (all models)

4. Special Instructions for Upgrade from previous releases None.

5. Notes for Upgrade

Please see "*Virtual Services Platform 9000, Release Notes*" for software release 3.3.0.0 (NN46250-401, 04.02) available at <u>http://www.avaya.com/support</u> for details on how to upgrade your Switch.

## File Names For This Release

| File Name                 | Module or File Type                            | File Size (bytes) |
|---------------------------|------------------------------------------------|-------------------|
| VSP9K.3.3.5.0.tgz         | Release 3.3.5.0 archived software distribution | 105083875         |
| VSP9K.3.3.5.0_modules.tgz | Release 3.3.5.0 Encryption Modules             | 39424             |

# Note about image download:

Ensure images are downloaded using the binary file transfer.

Check that the file type suffix is ".tgz" and the image names after download to device match those shown in the above table. Some download utilities have been observed to append ".tar" to the file name or change the filename extension from ".tgz" to ".tar". If file type suffix is ".tar" or file name does not exactly match the names shown in above table, rename the downloaded file to the name shown in the table above so that the activation procedures will operate properly.

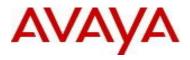

Load activation procedure: software add VSP9K.3.3.5.0.tgz software add-modules 3.3.5.0.GA VSP9K.3.3.5.0\_modules.tgz software activate 3.3.5.0.GA

6. Version of Previous Release

Software Version 3.3.2, 3.3.2.1, 3.3.3, 3.3.4, 3.3.4.1

7. Compatibility

Although this release does not support the Multicast over SPBm feature, Release 3.3.2 is the minimum required release to interoperate with an ERS 8800 7.2 switch with Multicast over SPBm. In addition, Release 3.3.2 or greater is recommended to fully interoperate with ERS 8800 7.2 SPBm network deployment.

8. Changes in 3.3.5.0

#### New Features in This Release

No new features in this release

## **Old Features Removed From This Release**

No features removed from this release.

## **Problems Resolved in This Release**

| ID         | Description                                                                                                    |
|------------|----------------------------------------------------------------------------------------------------|
|            | VSP 9000- missing spanning tree config after replacing module                                                                                                    |
| wi01072151 | after issuing slot shutdown command                                                                                                    |
| wi01096208 | L3 routed MAC movement doesn't trigger ARP movement if IST is DOWN or not configured.                                                                                                    |
|            | Ingress data path lockup occurs when 319 byte packet destined<br>to control plane matches a packet filter with redirect to<br>nexthop action. The redirected packet causes the data path |
| wi01099399 | lockup                                                                                                    |
| wi01102312 | DUT crashes when send Is_Exclude nothing and then ALLOW nothing IGMPV3 report                                                                                                    |
|            | 0x000187a6 00000000 GlobalRouter OSPF ERROR                                                                                                    |
| wi01105116 | ospfsync_nbr_change_state seen on console, reported by<br>standby cp on multiple HA failovers.                                                                                           |
|            | CP1 reports 'GlobalRouter HW ERROR Bad slot 0 detected                                                                                                    |
| wi01109886 | when getting Seeprom Info' Old invalid check logic is removed.                                                                                                    |

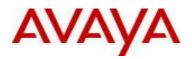

|            | Stuck route in target VRF issue seen when ECMP routes                                                      |
|------------|----------------------------------------------------------------------------------------------------|
| wi01110614 | redistributed between VRFs and removed.                                                                    |
|            | Logs showing "CPU WARNING Protocol meter SLPP has gone                                                     |
|            | out-of-profile." due to SLPP packets coming via IST.                                                       |
|            | Configuring SLPP on more than 256 vlans will hit out of profile                                            |
|            | condition. Protocol limit is adjusted to support the 512                                                   |
| wi01110651 | instances of SLPP.                                                                                         |
|            | 9024XL Card Reset with message:                                                                            |
|            |                                                                                                    |
|            | CP1 [05/27/13 05:32:39.109] 0x00010829 00000000                                                            |
|            |                                                                                                    |
|            | GlobalRouter HW WARNING Card in slot 12 lost power for an                                                  |
|            | unknown reason. Re-applying power.                                                                         |
|            | Not fix but update log message to collect more information as                                              |
|            | below:                                                                                                    |
|            | Sciow.                                                                                                    |
|            | CP1 [07/28/13 06:51:58.671] 0x00010829 00000000                                                            |
|            | GlobalRouter HW WARNING Card in slot 1 lost power for fault:                                               |
|            | Undervoltage Fault Occurred, PGIO Input High Occurred,                                                     |
|            | (status code 0x80, fault code 0x42) Re-applying power.                                                     |
|            | CP1 [07/28/13 06:51:58.671] 0x0001081d 00400010.24                                                         |
|            | DYNAMIC CLEAR GlobalRouter HW INFO Slot SF 4 is finished                                                   |
|            | initialization.                                                                                            |
|            | CP1 [07/28/13 06:51:58.672] 0x00010829 00000000                                                            |
|            | GlobalRouter HW WARNING Card in slot SF4 lost power for                                                    |
|            | fault: Undervoltage Fault Occurred, PGIO Input High Occurred,                                              |
|            | (status code 0x80, fault code 0x42) Re-applying power.                                                     |
|            | CP1 [07/28/13 06:51:58.673] 0x0001081d 00400010.22                                                         |
|            | DYNAMIC CLEAR GlobalRouter HW INFO Slot SF 2 is finished                                                   |
|            | initialization.                                                                                            |
|            | CP1 [07/28/13 06:51:58.674] 0x00010829 00000000<br>GlobalRouter HW WARNING Card in slot SF2 lost power for |
|            | fault: PGIO Input High Occurred, (status code 0x80, fault code                                             |
|            | 0x40) Re-applying power.                                                                                   |
|            | CP1 [07/28/13 06:51:58.675] 0x0001081d 00400010.4                                                          |
|            | DYNAMIC CLEAR GlobalRouter HW INFO Slot 4 is finished                                                      |
|            | initialization.                                                                                            |
|            | CP1 [07/28/13 06:51:58.676] 0x00010829 00000000                                                            |
|            | GlobalRouter HW WARNING Card in slot 4 lost power for fault:                                               |
|            | PGIO Input High Occurred, (status code 0xc0, fault code 0x40)                                              |
|            | Re-applying power.                                                                                         |
| wi01111180 |                                                                                                    |
|            | CIST port priority for non-mlt ports get reset to default when                                             |
| wi01111482 | slot reset or slot power down/up is executed.                                                              |
|            | Remove un-necessary warning message in RPS when                                                            |
| wi01114736 | redistributing ISIS routes                                                                                 |
|            |                                                                                                    |
|            | Cannot ping ip address of nlb cluster from remote segment                                                  |
| wi01114738 | using nlb-mode unicast                                                                                     |

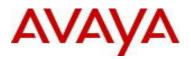

|            | Support VSP9010 chassis type in SONMP                           |  |
|------------|-----------------------------------------------------------------|--|
| wi01116951 |                                                                 |  |
|            | Silvercreek test suite malform packet test (SNP query) with     |  |
|            | isisAreaTable and isisManAreaTable may cause the device         |  |
| wi01118312 | memory corruption.                                              |  |
|            |                                                                 |  |
|            | Missing IP Records from COP and IP shortcut traffic loss seen   |  |
| wi01118614 | when IST peer is reset in VSP SPBm IST Cluster.                 |  |
|            | Potential crash in igmpPortActivate after deleting a VRF which  |  |
|            | contained a VLAN with stale igmp/ipmc configuration flag.       |  |
|            | Crash occurs when port changes to UP state. Fix protects        |  |
| wi01118666 | against crash and also clears the erroneous igmp/ipmc flags.    |  |
|            | Possible slow memory leak when sending IGMP joins and           |  |
| wi01118703 | leaves                                                          |  |
|            |                                                                 |  |
| wi01123577 | Core after disabling telnetd from active telnet session.        |  |
|            | These messages seen when polling non-existent ports on 9024     |  |
|            | cards:                                                          |  |
|            |                                                                 |  |
|            | IO5 [09/05/13 03:30:48.655] 0x0011052a 00000000                 |  |
|            | GlobalRouter COP-SW ERROR lcdPimPortToMac: invalid              |  |
|            | PIM_PORT[63]                                                    |  |
|            | IO5 [09/05/13 03:30:48.655] 0x0011052a 00000000                 |  |
|            | GlobalRouter COP-SW ERROR lcdPimPortToMacPort: invalid          |  |
|            | PIM_PORT[63]                                                    |  |
|            | IO5 [09/05/13 03:30:48.655] 0x0025c554 00000000                 |  |
|            | GlobalRouter COP-SW ERROR cb_sw_port_get_stats error:           |  |
|            | wrong unit[4]                                                   |  |
|            |                                                                 |  |
|            | Fixed getnext logic for MIB.                                    |  |
| wi01125251 |                                                                 |  |
|            | Configuring CP-limit on port 9/1 will incorrectly configure CP- |  |
| wi01126722 | limit on management port 1/1 - causing invalid config to load   |  |
|            | ACL filtering redirected frame on egress was egressing          |  |
|            | corrupted. Egress frame. It was missing two byte Ethernet type  |  |
| wi01127530 | field (0x8100) post redirection.                                |  |
|            |                                                                 |  |
| wi01129394 | Support for JDSU 180km C-band DWDM transceiver                  |  |
|            | Logging may not start correctly on new Master CP when CP        |  |
| wi01130633 | switchover occurs.                                              |  |
|            | CP switchover while IO module is booting may cause packets      |  |
|            | destined to the master CP to be sent to the standby CP and      |  |
| wi01131250 | dropped.                                                        |  |

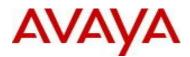

|            | Broadcast traffic was not being forwarded out a specific Interface of a BCB.                                                                                                    |
|------------|----------------------------------------------------------------------------------------------------|
|            | MLT port membership was not correct if ports added or removed after ISIS has been configured on the MLT.                                                                                                    |
|            | VLAN record needs to be updated to all IO slots when SPB enabled.                                                                                                    |
| wi01132925 |                                                                                                    |
|            | SMLT improperly comes up when adding admin down ports to the SMLT                                                                                                    |
| wi01133235 |                                                                                                    |
|            | A crash may be seen on the CP in igmpReporterExpired() when<br>the last IGMPV3 reporter on a port leaves a group, and igmp<br>generate-log is enabled. Memory is being accessed after it was<br>freed and re-used for a different data structure. |
| wi01134975 |                                                                                                    |
|            | Add ability to recognize 180KM 1gig SFP AA1419086-E6 via                                                                                                    |
| wi01135777 | EDM plugin for COM                                                                                                    |

## 10. Outstanding Issues

Please see "*Virtual Services Platform 9000, Release Notes* release 3.3.0" (NN46250-401, 04.02) available at <u>http://www.avaya.com/support</u> for details regarding Known Issues.

In addition, the following issues have been identified:

| ID         | Problem Description                                                                                                    | Workaround                                      |
|------------|----------------------------------------------------------------------------------------------------|-------------------------------------------------|
| wi00509904 | File transfer may fail when attempting to move large files with TFTP.                                                                                                    | Use FTP for transfer of files larger than 32MB. |
| wi00510551 | Compression options are not supported in SSHv2 but no error message is displayed when they are used.                                                                                                    | Do not use compression options with SSHv2.      |
| wi00511642 | The software patch commit and software<br>patch remove commands will not display messages such as<br>Syncing release directory on backup CP card in slot 2 while<br>executing the command in a Telnet session. |                                                 |
| wi00519967 | Log filtering based on date and time is currently unavailable.                                                                                                    |                                                 |

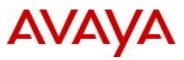

| wi00520113 | Transferring files using passive FTP may fail when using a Windows PC.                                                                                                    | Use active mode when transferring files with FTP.                                                                                                    |
|------------|----------------------------------------------------------------------------------------------------|----------------------------------------------------------------------------------------------------|
| wi00564595 | If there is not enough power available in the chassis to<br>power all cards when the system is powered up, one or<br>more cards will not be powered on. Configuration for these<br>cards will be ignored. When enough power is available the<br>cards will be automatically powered up but they will not<br>automatically receive their configuration. | To download the configuration to any cards that experience delayed boot up, source the configuration for that card.                                   |
| wi00822560 | Disable member ports before deleting an MLT.                                                                                                    |                                                                                                    |
| wi00822571 | In rare occurrences traffic loops can be introduced if ports are removed from and MLT before being disabled.                                                                                                    | The operator must disable participating<br>ports before removing them from the<br>MLT, or deleting the MLT completely.                                |
| wi00888516 | If you apply multiple patches using the patch-id parameter,<br>and at least one patch is a candidate and at least one patch<br>is a non-candidate, the system returns an error message.<br>The error message identifies the non-candidate patch but<br>does not indicate the other patches that were applied,<br>even though they were.                | Use the <b>show software patch</b> command<br>to see the status of the patches.                                                                       |
| wi00891718 | Unable to access /usb from the peer CP.                                                                                                    | Use TFTP from the peer or configure the<br>network management port and use a<br>transport protocol like FTP or TFTP,<br>directly to the secondary CP. |
| wi00930215 | After you use the <b>extflash-stop</b> command to unmount the external Compact Flash, you must remove and reinsert the Compact Flash to remount the volume.                                                                                                    |                                                                                                    |
| wi00940744 | The command <b>show application vsptalk client</b> does not show connection status                                                                                                    | View this information in the log file.                                                                                                    |
| wi00969922 | If you remove the backup CP module, you can see the<br>following output on the console:<br><i>fbuf allocated in</i><br><i>"/vob/cb/nd_platform/chassis/lib/ch_sync.c" at line 341 is</i><br><i>freed</i>                                                                                                    | This message has no functional impact<br>and can be ignored.                                                                                          |

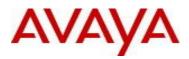

|            | This message occurs if an application tries to synchronize data to the backup CP module at the same time that you remove the module.                                                                                                    |                                                                                                    |
|------------|----------------------------------------------------------------------------------------------------|----------------------------------------------------------------------------------------------------|
| wi00970236 | The default value for the loadingconfig time is 15 minutes.<br>The configurable range for the <b>boot config loadconfigtime</b><br>command is 0 to 300 seconds. If you configure a value that<br>is less than the default, the device still uses the default<br>value to validate the loading time. Because the maximum<br>configurable value is 300 seconds, the value is always less<br>than the default and does not take effect. The intent of the<br>parameter is the time to load the configuration. The timer<br>that runs in the VSP 9000 actually tracks the full start time,<br>for example, the time spent waiting for other IO ready and<br>to download port MAC. |                                                                                                    |
| wi00974143 | You cannot change the OSPF area for an IPv6 interface. You must delete the interface from one OSPF area, and then create the new OSPF area.                                                                                                    |                                                                                                    |
| wi00979353 | The ACLI command to configure the SNMPv3 trap target<br>entry does not support the entry name configuration. The<br>name is derived internally from the IP address and port<br>number by using the MD5 hash. If you use EDM to create<br>the trap target entry, the specified entry name is not<br>retained after you use the save config command and<br>restart the system. The name will be derived from the<br>host IP address and port number.                                                                                                    |                                                                                                    |
| wi00980601 | Enabling tracing to log can affect system performance in scaled environments.                                                                                                    | Avaya recommends that you capture<br>tracing by using a Telnet session, and<br>capture to a file on the local management<br>system to avoid potential performance<br>issues. Verify that <b>boot config flags</b><br><b>tracelogging</b> is not present in the<br>configuration file to assure this feature is<br>not enabled before you enable tracing. |
| wi00986085 | After a CP switch-over the following message can appear in<br>the logs: smltTick: Initial MAC/ARP tbl completed, unlocked<br>SMLT/SLT ports. The SMLT/SLT ports were not locked<br>during the switch-over. This message is incorrectly reused<br>in this situation.                                                                                                    |                                                                                                    |
| wi00989121 | When you upgrade the software image, a slight chance<br>exists that one of the Switch Fabric or interface modules<br>can fail to upgrade, which results in a rollback to the<br>previous release.                                                                                                    | After the upgrade, use the show system<br>software command to verify that the<br>upgrade was successful. If the upgrade<br>was not successful, activate the Release<br>3.3.5 software again.                                                                                                    |

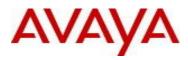

| wi01004076 | You can see the following error message when you boot<br>the VSP 9000: HW ERROR framework_process_ent<br>ity_data: Application Sync failed for entity:0x414c524d<br>representing Module ALARM                                                                                                    | This message has no functional impact and can be ignored.                                                                                                    |
|------------|----------------------------------------------------------------------------------------------------|----------------------------------------------------------------------------------------------------|
| wi01028980 | When booting with a configuration that contains duplicate<br>IPv6 addresses on an SMLT VLAN, Duplicate Address<br>Detection (DAD) fails and shows the preferred IPv6 address<br>instead of Duplicate.                                                                                                    | If you update the configuration, Duplicate<br>Address Detection will work. Do not use<br>the same address for RSMLT peers in the<br>configuration file.                                                                                           |
| wi01057618 | Occasionally, the following error messages may appear on<br>the console:           IO6 [11/02/12 15:04:12.255] 0x00170563 0000000           GlobalRouter COP-SW ERROR K2-2 PCIE_BAD_ADR INT           Event, bad address = 0x12fb8a6c           IO6 [11/02/12 15:04:12.255] 0x00170566 0000000           GlobalRouter COP-SW WARNING K2-2 CMD PKT Logic           Error: REPLY CODE=0x80           IO6 [11/02/12 15:04:12.255] 0x00170574 0000000           GlobalRouter COP-SW ERROR K2-2 Zag-1 BAP I/F Error Adr           = 0x70, Data = 0x2000           IO6 [11/02/12 15:04:12.255] 0x00170574 0000000           GlobalRouter COP-SW ERROR K2-2 Zag-1 BAP I/F Error Adr           = 0x74, Data = 0x2000           IO6 [11/02/12 15:04:12.255] 0x00170576 0000000           GlobalRouter COP-SW ERROR K2-2 Zag-1 BAP I/F Error Adr           = 0x74, Data = 0x20b8a6c           IO6 [11/02/12 15:04:12.255] 0x00170576 00000000           GlobalRouter COP-SW ERROR K2-2 Zag-1 BAP RSP reg 0x1C:           0x402 0xD4: 0x10 0xD8: 0x20b8a6c           IO6 [11/02/12 15:04:12.255] 0x00118526 00000000           GlobalRouter COP-SW ERROR           @/vob/cb/nd_dld/cbio/rlcd/lib/rlcd_util.c#574:rspRe           ad32() k2b_pci_read failed rc: -1!!, k2Devld: 6, k2Slice: 2 | These messages do not impact the operation of the switch and can be ignored.                                                                                                    |
| wi01082088 | If you see this in your log file: CP2 [02/07/13 10:23:38.728]<br>0x000187e2 00000000 gnwt OSPF INFO HA-CPU LSDB<br>sanity check: AS external checksum total mismatch. master<br>value = 0x12aa89e ha-cpu value = 0x12b68b9                                                                                                    | <ul> <li>Get show ip ospf ase off both CPs</li> <li>Compare output         <ul> <li>If self-originated LSAs then non-impacting reset the standby CP.</li> <li>If any are not self-originated then contact customer support</li> </ul> </li> </ul> |
| wi01091558 | Lifecycle Error "LifeCycle: ERROR: Cannot get create /opt/patch link patch"                                                                                                    | This log can be ignored                                                                                                    |
| wi01092935 | In some scenarios, you can see the following error<br>message:<br>CP2 [04/10/13 17:40:24.533] 0x0001079a 00000000<br>GlobalRouter HW ERROR framework_process_ent<br>ity_data: Application Sync failed for entity:0x4952534d<br>representing Module IRSM ,event:4/4 maxNumEvents:11.                                                                                                    | This causes no negative issue.                                                                                                    |

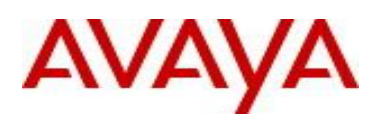

| wi01097311 | When there are 2 MLTs with ports on the same lane such<br>that one MLT has LACP enabled on it and the other is Static<br>MLT, at least one port from each MLT is brought down, the<br>static MLT ports port mask is not updated, thus you'd lose<br>traffic on that Static MLT                                                                     | Don't mix ports from different MLTs onto<br>same lane if MLTs are a mix of Static and<br>LACP.                                                                                                    |
|------------|----------------------------------------------------------------------------------------------------|----------------------------------------------------------------------------------------------------|
| wi01102999 | Multicast MAC config might conflict with VLAN<br>configuration such that VLAN does not get configured. If<br>this occurs the following message will be logged: HW<br>ERROR rarAllocateMgid: Group (4) already allocated!<br>CP1 [05/26/13 12:27:53.488] 0x0002c676 00000000<br>GlobalRouter VLAN ERROR vlanCreateVirtualLan: Can't set<br>McGrpId! | If you are going to configure static<br>Multicast MACs, then when configuring<br>VLANs, don't make the VLAN number<br>consecutive, i.e. skip some numbers, e.g.<br>1,5,10, etc to allow Mcast mgids to be<br>configured between the VLANs and avoid<br>conflict. |
| Wi01131833 | The error message is incorrect when removing the 9012RC cooling module (rear cooling module); The system displays a warning message for the front 9012FC cooling module.                                                                                                    |                                                                                                    |
| wi01134134 | ACL filter "default" deny action with "permit" control-<br>packet-action not working after line card power off/on.                                                                                                    | Once in the bad state, simply re-keying in<br>"filter acl set 30 default-action deny<br>control-packet-action permit" restores<br>the functionality.                                                                                                    |
| wi01135195 | "show filter acl log" doesn't allow multiple port input as<br>documentation states.<br>show filter acl log {slot/port[-slot/port][,]} [<1-2048>]<br>[<1-2000>] Only "show filter acl log slot/port" is allowed.                                                                                                    | No work around. Issue command for each port desired.                                                                                                    |
| wi01135592 | When ip mroute stats is enable via EDM, "PktsPerSecond" count is always showing zero.                                                                                                    | Display properly by performing " <b>show ip</b><br><b>mroute stats</b> " on ACLI.                                                                                                    |
| wi01136699 | syslog with ip-header-type circuitless-ip not working.                                                                                                    | Use syslog with the default management interface ip address.                                                                                                    |

## 11. Known Limitations

Please see "*Virtual Services Platform 9000, Release Notes* release 3.3.0" (NN46250-401, 04.02) available at <u>http://www.avaya.com/support</u> for details regarding Known Limitations.

MLT configuration recommendation:

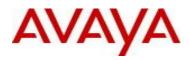

MLT is designed for redundancy/robustness for when components/subsystems that comprise the network fail. To take advantage of this, it is suggested that MLT links span different IO cards so that if there is a failure on a card it only takes down one MLT link and the others continue to operate normally. If there are more MLT ports required on a single card, then those links should reside in different "slices" on a given card. A "slice" is a grouping of ports that are handled by a single forwarding engine on the IO card.

For 24x10G card, a "slice" is grouping of eight ports, and for 48x1G it is a grouping of 24 ports. For MLT links on the same 10G card, they should span different "slices", or groups of eight ports, i.e. 1-8, 9-16, 17-24. For MLT links on the same 1G card, they should span different "slices", or groups of 24 ports, i.e. 1-24, 25-48.

You may have to wait up to 30 seconds between subsequent "show pluggables" commands to give time for pluggable information to be refreshed.

New external flash devices come with a FAT16 format. While this appears to work correctly when inserted into a 9080CP card, there is an incompatibility issue when there are more than 169 log files created. The incompatibility will cause the logging mechanism to stop writing any new log files. To correct this issue you need to reformat any new flash device after it has been inserted into the 9080CP with the "dos-format" ACLI command as explained in the document: "CP Module Compact Flash Replacement".

VSP 9000 Power Supply LEDs are in a non-deterministic state when the CP Power Supply indicator is lit RED indicating fault. There will be log messages indicating the Power Supply fault event but the PS LEDs may be RED, GREEN or OFF.

IPFIX is not supported on ISIS interfaces. Log messages such as the following will start filling up the log files:

IO3 [10/25/13 13:58:50.722] 0x0001c68d 0000000 GlobalRouter HW ERROR getSlotIdFromLpid: LPID (2868) is not associated with a slot!

IO3 [10/25/13 14:02:30.791] 0x000005e0 00000000 GlobalRouter SW ERROR Invalid LPID: 2904 for getPimPortFromLpid conversion!!!

#### 12. Documentation Corrections

For other known issues, please refer to the product release notes and technical documentation available from the Avaya Technical Support web site at: <u>http://www.avaya.com/support</u>.

Copyright © 2013 Avaya Inc - All Rights Reserved.

The information in this document is subject to change without notice. The statements, configurations, technical data, and recommendations in this document are believed to be accurate and reliable, but are presented without express or implied warranty. Users must take full responsibility for their applications of any products specified in this document. The information in this document is proprietary to Avaya.

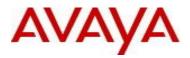

To access more technical documentation, search our knowledge base, or open a service request online, please visit Avaya Technical Support on the web at: <u>http://www.avaya.com/support</u>